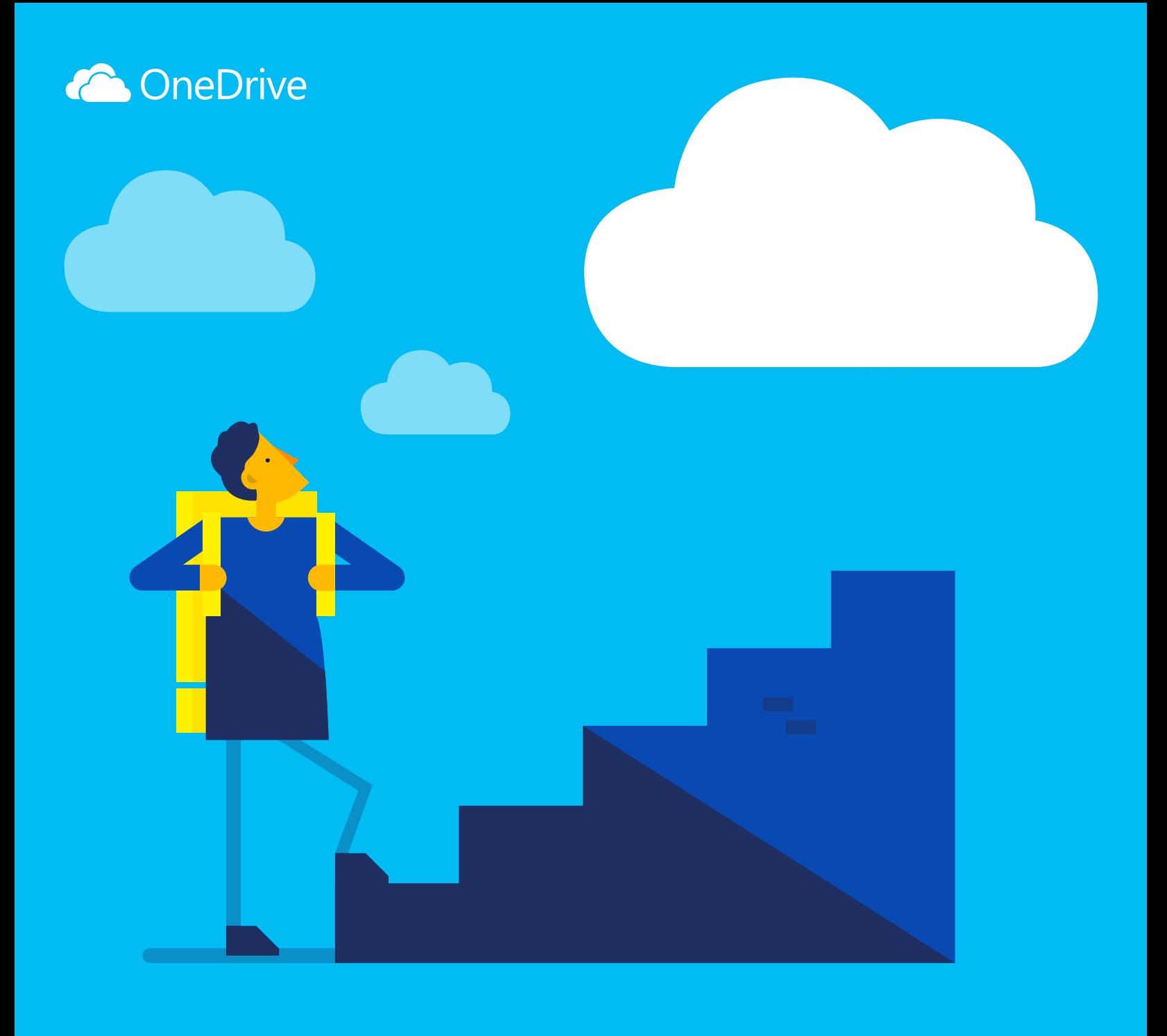

# 开始使用 OneDrive

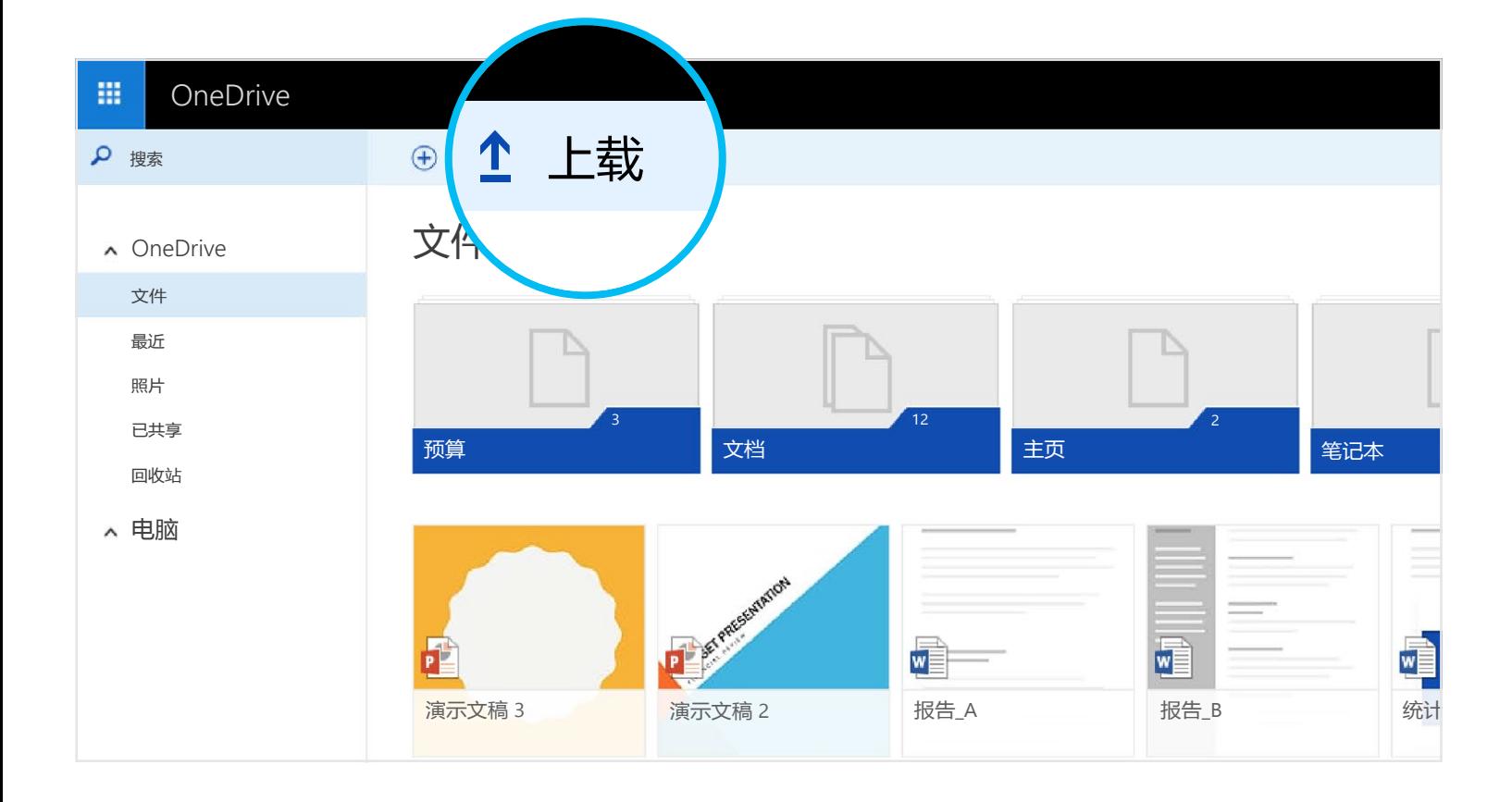

![](_page_0_Picture_786.jpeg)

![](_page_0_Figure_28.jpeg)

![](_page_0_Picture_787.jpeg)

![](_page_0_Figure_31.jpeg)

共享 Office 文档时,授予用户编辑该文档的权限,这样您就不必在电子邮件中发送不同的副本。 其 他用户可自行向演示文稿插入注释,并添加图像和图表。 利用 Office Online, 甚至还可以多人合作 同时处理同一演示文稿。

![](_page_0_Picture_788.jpeg)

您还可以通过使用 OneDrive 网站从任何计算机、平板电脑或手机添加文件。 只需转到 [OneDrive.com](https://onedrive.live.com/about/), 登录, 然后选择"上载"。

## 共享和协作

您可以从 Office 移动应用程序或 [OneDrive.com](https://onedrive.live.com/about/) 免费创建 Word 文档、Excel 工作簿、PowerPoint 演示文稿和 OneNote 笔记本。 只需登录并选择"新建"。

您可以共享文件甚至整个文件夹,而不必附加任何内容。 只需发送指向您处理的 PowerPoint 演示文 稿的链接 — 大可放心,您 OneDrive 内的其他所有内容都会保持私密。 要共享 OneDrive 网站内的项 目,只需选择该项目,然后选择"共享"。

第一步是向您的 OneDrive 添加文件。 从 PC 或 Mac 添加文件的最佳方式是下载 OneDrive 并将文件 拖入 OneDrive 文件夹。 假定您在笔记本电脑上创建了一个 PowerPoint 演示文稿 — 您可以将其拖入 您的 OneDrive 文件夹,以便从您的手机访问该文件。

## 什么是 OneDrive?

## 从您的计算机添加文件

## 使用 OneDrive 网站添加文件

## 从您的手机或平板电脑访问您的文件

为您的设备下载 OneDrive, 以便从任意位置访问您的文件。

![](_page_0_Picture_15.jpeg)

[获取适用于](https://onedrive.live.com/about/download/) Windows 或 Mac 的 OneDrive

- 对于 Android: [Word](http://go.microsoft.com/fwlink/p/?LinkId=618618) | [Excel](http://go.microsoft.com/fwlink/p/?LinkId=618619) | [PowerPoint](http://go.microsoft.com/fwlink/p/?LinkId=618620) | [OneNote](http://go.microsoft.com/fwlink/p/?LinkId=618621)
- 对于 iOS: [Word](http://go.microsoft.com/fwlink/p/?LinkId=618623) [| Excel](http://go.microsoft.com/fwlink/p/?LinkId=618624) | [PowerPoint](http://go.microsoft.com/fwlink/p/?LinkId=618625) [| OneNote](http://go.microsoft.com/fwlink/p/?LinkId=618626)
- 对于 Windows 或 Mac: [Office 365](http://go.microsoft.com/fwlink/p/?LinkId=620016)

#### 创建、编辑和共享 Office 文档

有关更多信息,请查看

## 哪里可以了解更多信息?

[OneDrive.com/about](https://onedrive.live.com/about/)

![](_page_0_Figure_5.jpeg)

OneDrive 是您可以从任意位置访问的联机文件存储。 使用它可以便捷地将 Office 文档和 其他文件保存到云中,方便您从任意设备访问。

利用 OneDrive,您可以共享文档、照片以及更多内容,而无需发送大量电子邮件附件。 您还可以在 Windows 或 Mac 中轻松处理 OneDrive 文件。

#### 获取应用程序

使用 Office 应用程序从任意位置创建和编辑 Office 文档。

![](_page_0_Picture_19.jpeg)

![](_page_0_Picture_20.jpeg)

![](_page_0_Picture_21.jpeg)

![](_page_0_Picture_22.jpeg)

## 从任意位置创建文档

## 随时编辑文档

当您的 Office 文档位于 OneDrive 中时,您可以从 OneDrive 移动应用程序或 OneDrive 网站打开和 编辑这些文档。 假定有人想要您向演示文稿添加一张幻灯片 — 从您的手机或任何计算机都可以 执行该操作。